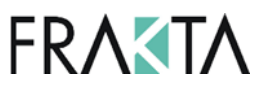

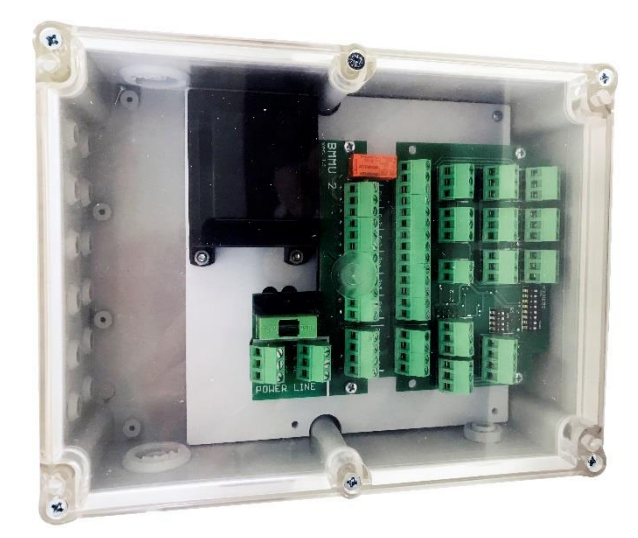

#### **Technische Daten:**

- Abmessungen: 225 x 175 x 82 mm
- Spannungsversorgung: 24 V AC/DC , 230V AC
- Stromaufnahme (ohne Verbraucher): 5 W
- für Stellantriebe 24V AC/DC
- max. Stromaufnahme Stellantrieb: < 50 W
- Kommunikation: RS485
- Kommunikationsprotokoll: ModBus / BACnet
- Relaisausgänge NO 6 Stück (max. 5A)
- Digitale Eingänge 7 Stück (max. 24V AC/DC)
- Analoge Eingänge 6 Stück (0...10V/0...20mA)
- Temperatur Eingang 1 Stück PT1000 (Bereich  $-256...166 °C$ )
- Lagertemperatur: -30 … 80 °C
- Arbeitstemperatur: -20 … 50 °C
- IP Klasse: IP54

#### **Beschreibung:**

- 1. BMMU2 ist ein I/O-Modul, das die Funktionen der SPS-Steuerung erweitert. Eine der Anwendungen des Moduls kann die Ansteuerung von Auf/Zu oder 3-Punkt Stellantrieben und analogen Stellantrieben sein.
- 2. Zu den Besonderheiten des Geräts gehören BACnet- und Modbus-Protokollunterstützung, Slave-Geräteverwaltung (Frequenzumrichter und andere Module), alle Arten von HMI Geräten basierend auf der Kommunikation über die RS-485-Unterstützung.
- 3. Die Module der Serie BMMU2 haben eine werkseitig vorinstallierte Anwendung, die es erlaubt, das Modul als I/O-Erweiterung zu verwenden, unabhängig von der Version des Moduls, die Liste der Variablen in der Version der Anwendung "BMMU-...asEXT v1" ist festgelegt. Achten Sie darauf, die Adressen zu verwenden, die bestimmten Eingängen und Ausgängen im Modul zugeordnet sind.

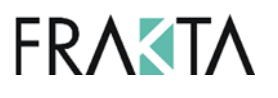

## **Anschlüsse/ Bedienelemente / Einstellungen:**

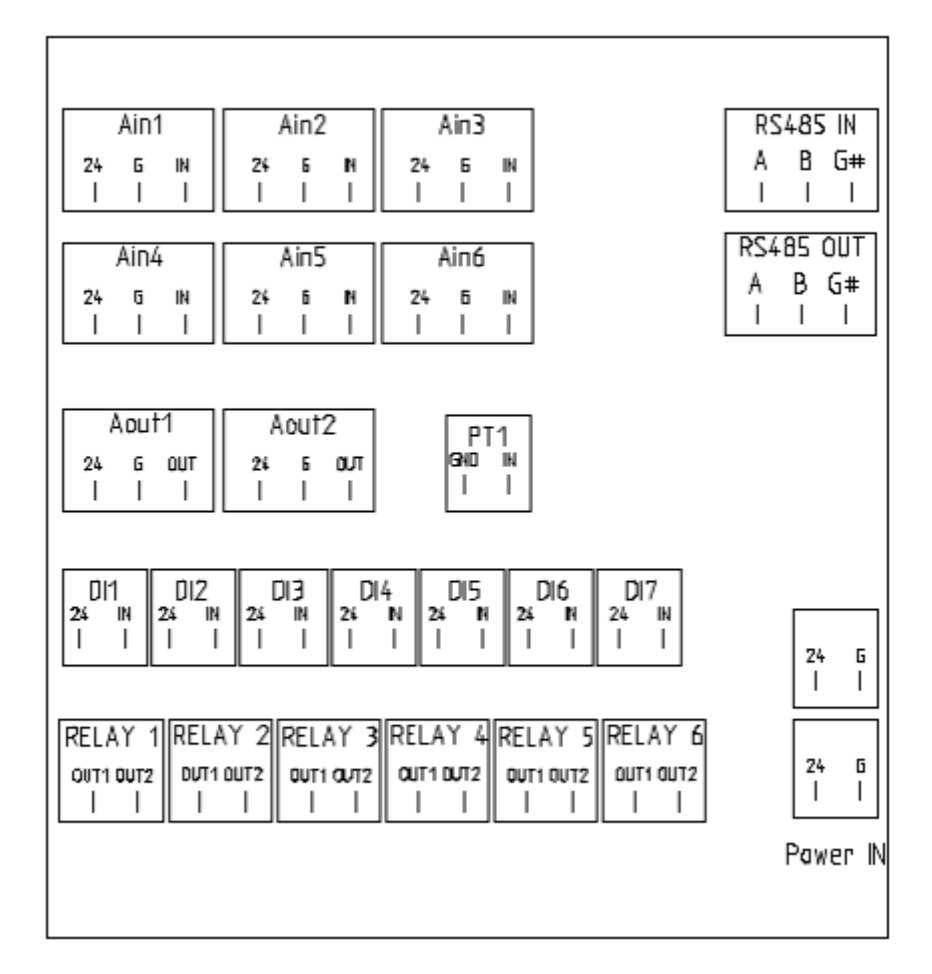

POWER G – Power Supply GND POWER 24 – Power Supply 24 V Ain1-61 Analog Input 0 – 10 V Aout1-2 Analog Output  $0 - 10 V (0-20mA)$ DI1-7 Digital input 1-7 24 – from Power Supply 24 V RELAY 1 -6 Relay NO type max. 5A PT1 PT1000 (range 256...166°C) RS485 – Communication line terminals. ADDRESS Switch – 8 bit address settings MODE Switch – Communication settings COMM LED – Communication indicator LED

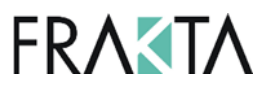

## **Einstellung der Kommunikationsparameter**

Die PLC Controller - Module der Serie ELPM sind Erweiterungsmodule für Steuerungen mit einem Kommunikationsport Modbus RTU oder BACnet MS-TP in Standard RS-485. Die Moduladresse wird über DIP- Schalter im Bereich von 1-256 (Modbus RTU) oder 1-127 (BACnet MS-TP) eingestellt.

Die Einstellung der Kommunikationsgeschwindigkeit, Parität, Stoppbits und des Kommunikationsprotokolls erfolgt über DIP- Schalter:

Schalten Sie das Power Modul aus, alle DIP- Schalter auf On und schalten Sie das Power Modul ein (10 Sekunden warten).

Nach dem Einschalten des Power Moduls stellen sie alle DIP-Schalter auf Off.

Danach stellen Sie auf den DIP- Schaltern die notwendigen Parameter entsprechend der nachfolgenden Beschreibung ein:

- **a) DIP Switches 1-4: communication speed:** (0 2.400, 1 4.800, 2 9.600, 3 14.400, 4 – 19.200, 5 – 28.800, 6 – 38.400, 7 – 57.600, 8 – 76.800, 9 – 115.200, 10 – 230.400, 11 – 250.000, 12 – 500.000, 13 – 500.000, 14 – 500.000, 15 – 500.000
- **b) DIP Switches 5-6: parity:** (0 lack, 1 even, 2 odd, 3 odd)
- **c) DIP Switch 7 - stop bits:** (0 1bit, 1 2bits)
- **d) DIP Switch 8 – mode:** (0 Modbus, 1 BACnet MS/TP)

Beispiel Konfiguration:

- Kommunikationsgeschwindigkeit 9.600
- lack of parity
- 2 stop bits
- Modbus

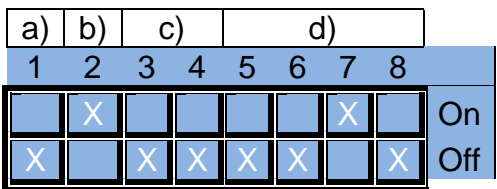

Nach der Einstellung das Modul ausschalten und mit DIP- Schalter die Adresse im Bereich 1-256 (Modbus RTU) oder 1-127 (BACnet MS-TP) einstellen.

Beispiel Einstellung der Adresse "1"

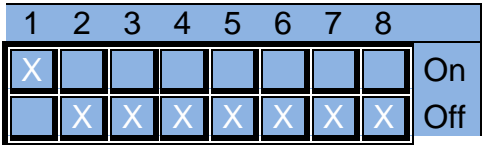

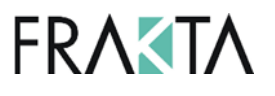

#### **Modbus RTU Kommunikation**

Das PLC Controller - Modul BMM Serie hat das Modbus RTU Protokoll implementiert. Um die Kopplung mit dem Netzwerk herzustellen, schließen Sie den RS-485-Busanschluss an der Klemme RS-485-1 des Controllers an. Die Einstellung der Kommunikationsparameter, wie im vorigen Abschnitt beschrieben.

#### **Die Standard-Kommunikationsparameter:**

● Baudrate von 9600 bps (hängt vom System der HMI ab)

- 8 Bit Rahmen
- 2 Stoppbits
- Keine Parität

Alle Variablen sind 32-Bit-Werte, die im Modbus- Protokoll als Input, Coil, Holding Register oder Input Register in verschiedenen Adressräumen dargestellt werden.

#### **Lesen und Schreiben des Datentyps Input und Coil:**

Jede Variable ist ein 32-Bit-Wert. Beispielsweise liefert eine Variable mit der Adresse in der Tabelle 0x0008 Bits an den binären Adressen 8\*32...9\*32-1 für Input und Coil im Modbus- Standard.

Lesen und Schreiben von Datentypen Holding Register und Input Register:

Die Variablen in dieser Form zur einfachen Integration in die GLT-Systeme stehen in verschiedenen Adressräumen zur Verfügung.

0x0000 .... 0x1000 - traditionelle Darstellung gemäß untenstehender Informationen

- Multistate - aufgeführte ganzzahlige Variablenwerte entsprechen den beschriebenen Zuständen

- Dezimal - 32-Bit-Wert der Variable wird als Integer-Typ mit Vorzeichen behandelt.

- Repariert - wobei die 8 niederwertigsten Bits für den Bruchteil verwendet werden, während die restlichen 24 Bits Teil einer vorzeichenbehafteten Ganzzahl sind. Daraus folgt, dass die Genauigkeit des Festwertes 1/256 ist. Um den in der festen Form dargestellten Wert auf das Ziel (rechts) zu skalieren, multiplizieren Sie ihn mit 1/256 = 0,00390625.

0x1000 .... 0x2000 - Variable im Festformat als Ganzzahl ohne Bruch dargestellt

0x2000 .... 0x3000 - Variable im festen Format mit einer Genauigkeit von einer Dezimalstelle im Dezimalformat. Der Wert von 20,67 wird als 206 angezeigt.

0x3000 .... 0x4000 - Variable im festen Format, die als Werte mit einer Genauigkeit zum Abschleppen von Nachkommastellen im Dezimalformat dargestellt wird. Der Wert von 20,67 wird als 2067 angezeigt.

0x4000 .... 0x5000 - wie beim 0x0000 .... 0x1000 aber die Variablen werden als 16-Bit-Werte behandelt. Das bedeutet, dass die älteren 16 Bit nicht enthalten sind. Adressen müssen durch zwei geteilt werden. Beispielsweise steht eine Variable aus der Tabelle mit der Adresse 0x0124 im 16-Bit-Format unter der Modbus- Adresse 0x4092 zur Verfügung.

0x5000 .... 0x6000 - wie beim 0x1000 .... 0x2000 aber die Variablen werden als 16-Bit-Werte behandelt. Das bedeutet, dass die älteren 16 Bit nicht enthalten sind. Adressen müssen durch zwei geteilt werden. *Zum Beispiel eine Variable aus der Tabelle mit der Adresse 0x0124 ist im 16-Bit-Format unter der Modbus- Adresse 0x4092 verfügbar.*

*0x6000 .... 0x7000 - wie bei 0x2000 .... 0x3000, jedoch werden die Variablen als 16-Bit-Werte behandelt. Das bedeutet, dass die älteren 16 Bit nicht enthalten sind. Adressen müssen durch zwei geteilt werden. Beispielsweise steht eine Variable aus der Tabelle mit der Adresse 0x0124 im 16-Bit-Format unter der Modbus- Adresse 0x4092 zur Verfügung.*

*0x7000 .... 0x8000 - wie beim 0x2000 .... 0x3000 aber die Variablen werden als 16-Bit-Werte behandelt. Das bedeutet, dass die älteren 16 Bit nicht enthalten sind. Adressen müssen durch zwei geteilt werden.* 

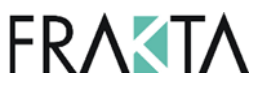

*Beispielsweise steht eine Variable aus der Tabelle mit der Adresse 0x0124 im 16-Bit-Format unter der Modbus- Adresse 0x4092 zur Verfügung.*

*Variablen in der Darstellung von Multistate und Decimal werden in den Adressräumen nicht verwendet 0x1000 .... 0x4000 und 0x5000 .... 0x8000, weil es die niederwertigsten 8 Bit jeder der Variablen verliert. Die Adressen in der Tabelle werden wie folgt auf das Modbus- Protokoll umgestellt:*

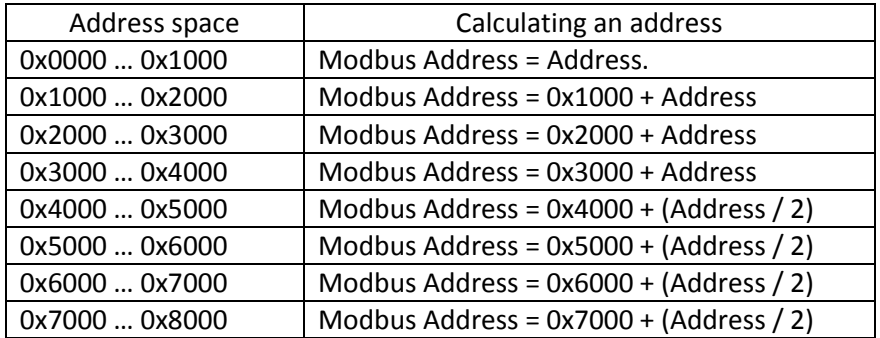

HINWEIS: Sie können keine Aufzeichnung eines einzelnen 16-Bit-Registers in den Adressräumen 0x1000 .... 0x4000. In diesem Fall schreiben Sie die Register paarweise mit dem Befehl Preset Multiple Registers (0x10), der aus einem vollen Wert der 32-Bit-Variablen besteht. Das bedeutet, dass die Adresse des Aufzeichnungsbeginns und die Anzahl der Register eine gerade Zahl sein muss.

#### **BACnet MS-TP Kommunikation**

BACnet-Variablen sollten nach dem Anschluss des BACnet-Reglers gesucht werden und die entsprechenden Einstellungen des BACnet-Netzwerks vorgenommen werden (siehe Abschnitt Einstellung der Kommunikationsparameter).

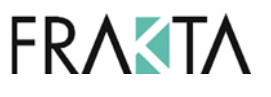

## **Adressen der Variablen - Modbus RTU und BacNet MS-TP**

#### **Variablen zum Lesen des Status von Ein-/Ausgängen**

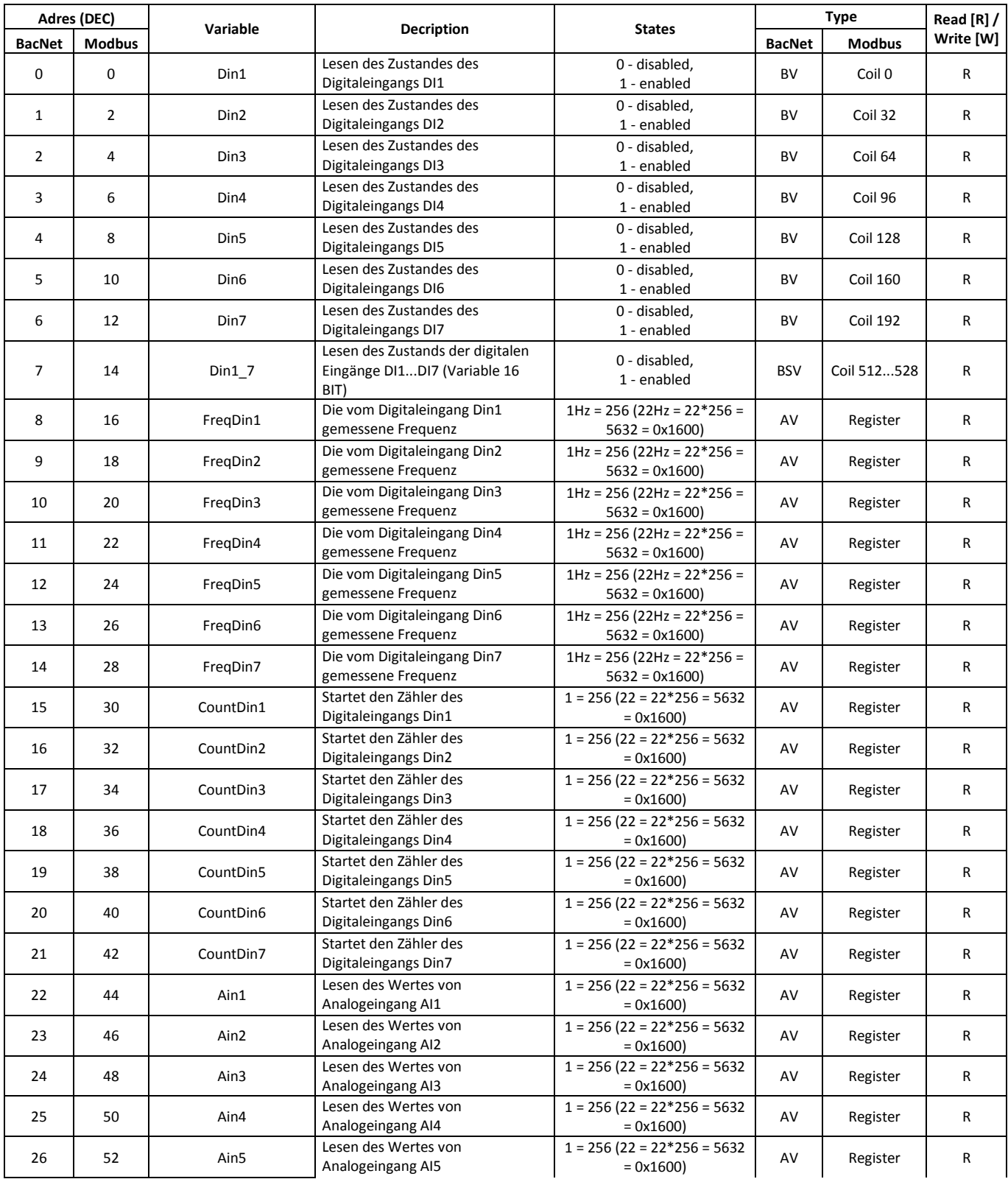

# **BMMU2-24 BMMU2-230**

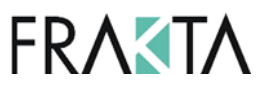

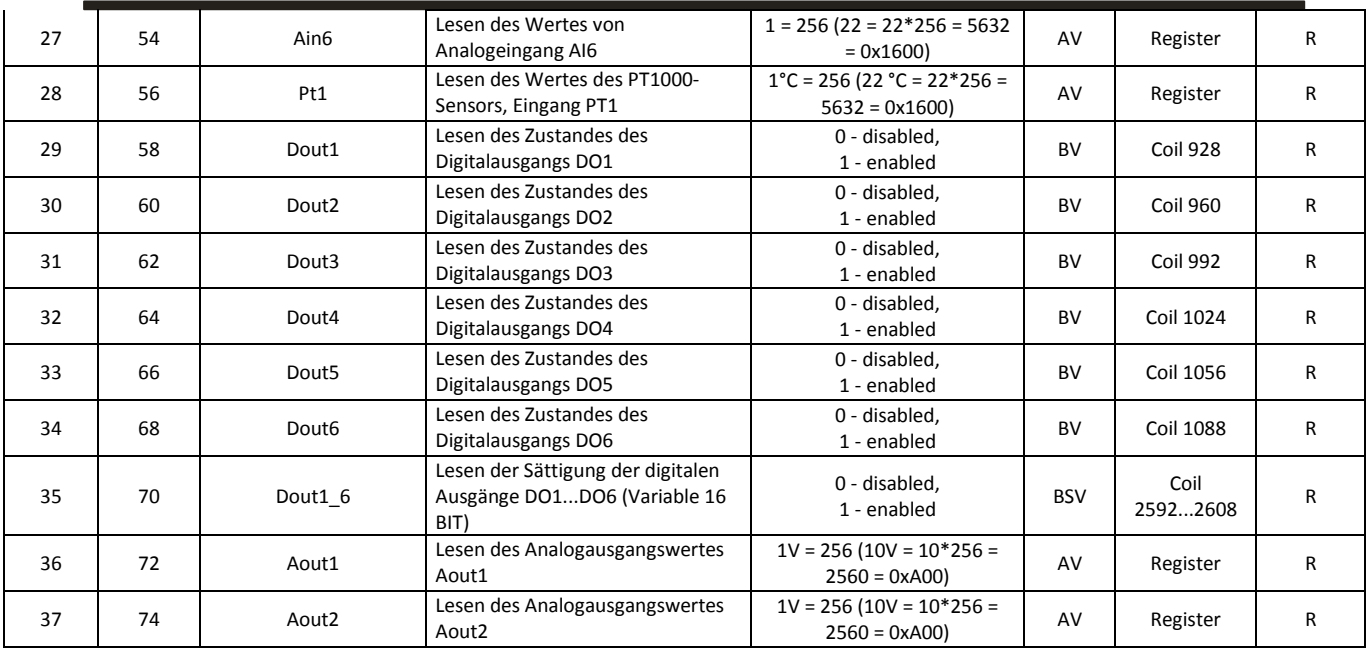

**Die Variablen, die die Zustände der Ausgänge steuern (ohne Endschalter, ohne den Speicherzustand vor dem Rücksetzen der Spannungsversorgung). Je nach Werkseinstellung ändern die fett markierten Variablen den Zustand der Ausgänge.**

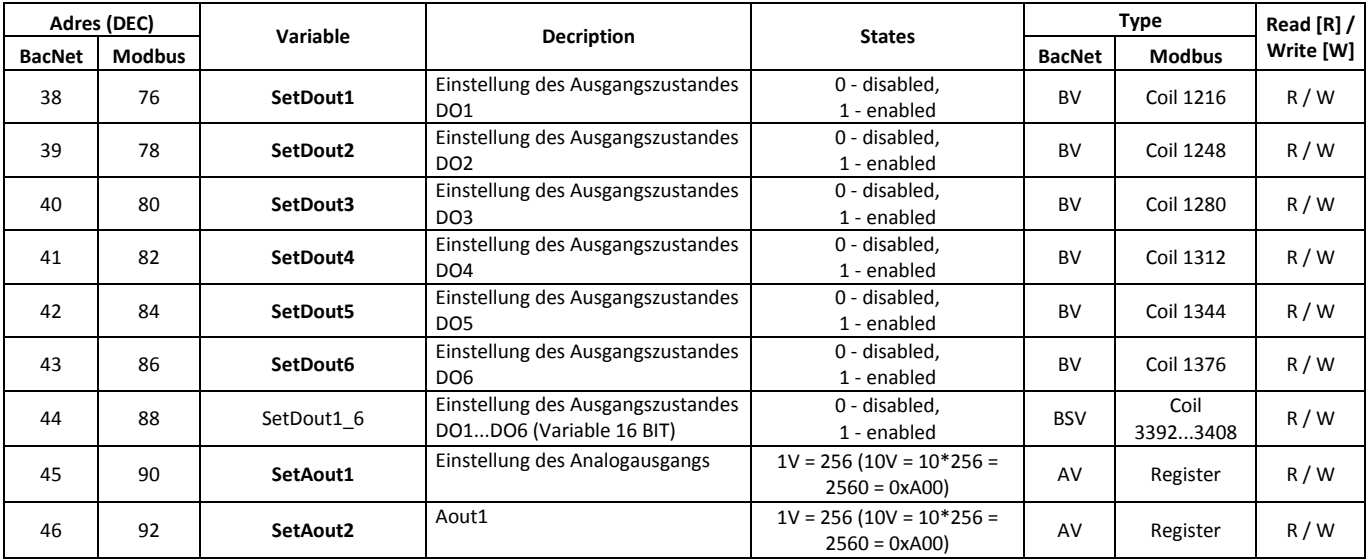

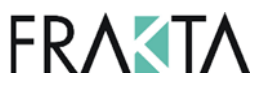

**Die Variablen, die die Zustände der Ausgänge steuern (mit Endschaltern bei 100 000, mit dem Speicherzustand vor dem Rücksetzen der Spannungsversorgung).**

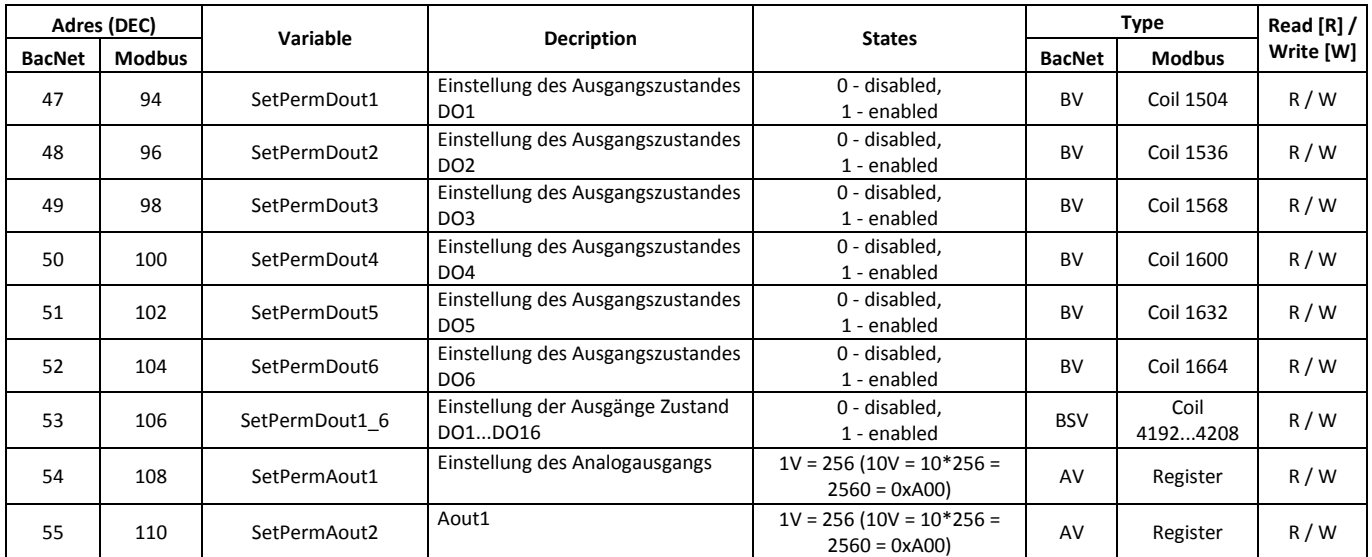

**Variablen zum Lesen und Bearbeiten - Menüeinstellungen**

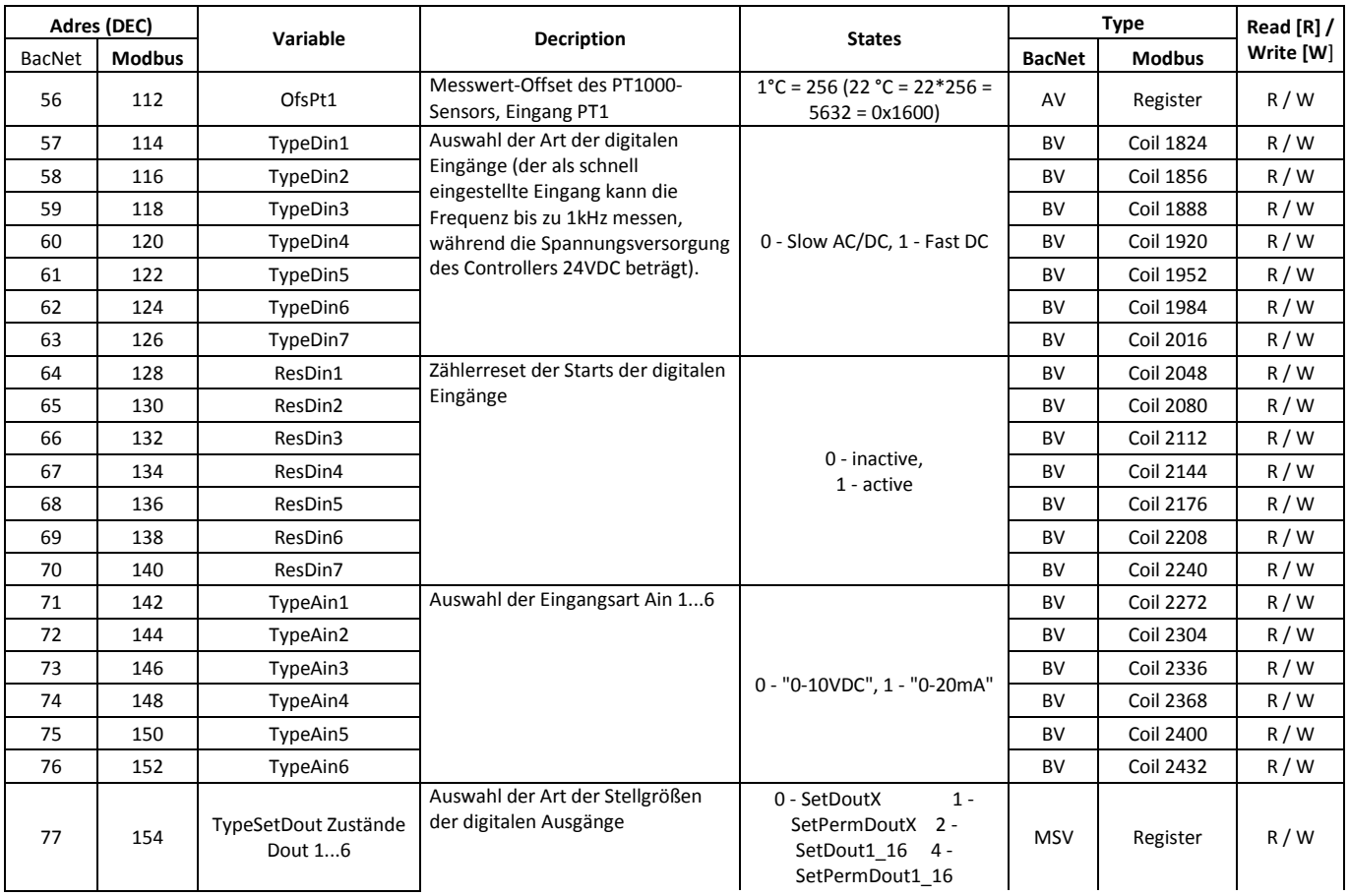

# **BMMU2-24 BMMU2-230**

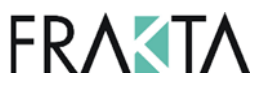

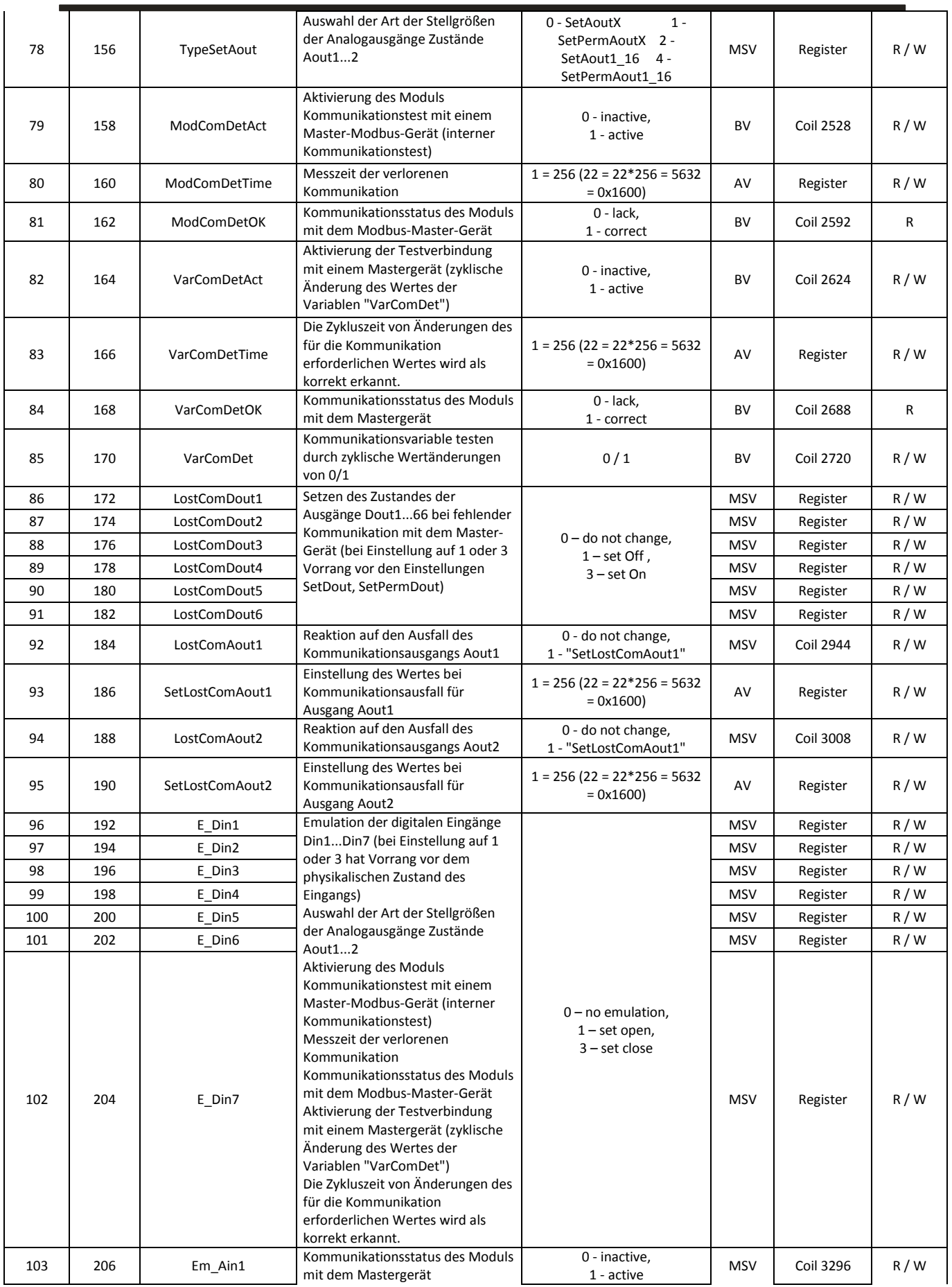

# **BMMU2-24 BMMU2-230**

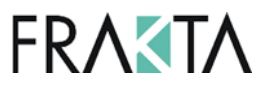

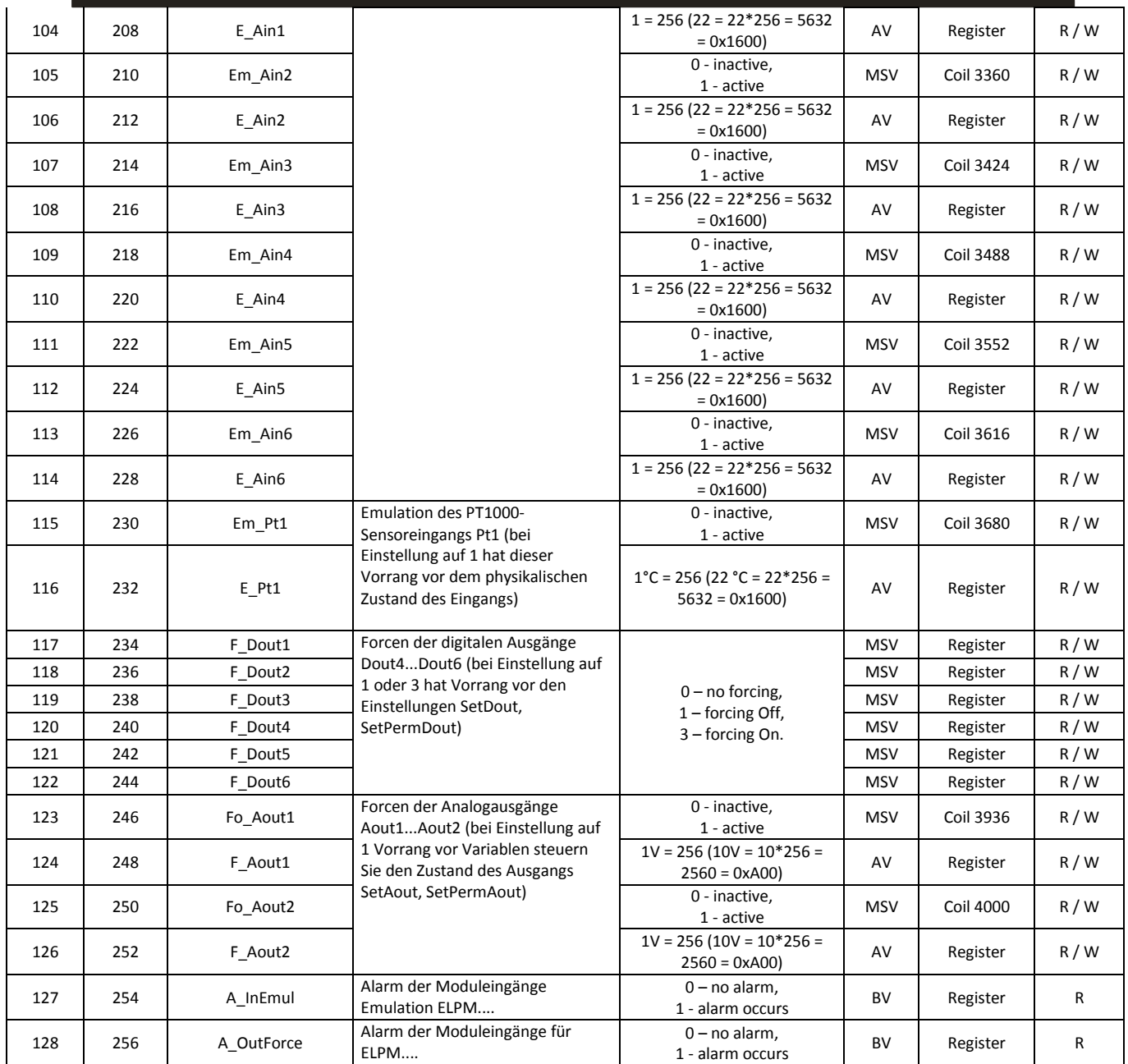

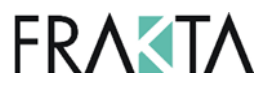

## **Einstellung und Bedienung über HMI-Raumgerät**

Die ELPM-...asEXT Anwendung der ELPM-Module wurde mit der Möglichkeit der Konfiguration durch Anschluss des Raumgerätes HMI Advance zur Anbindung von RS485-1 und Einstellung der entsprechenden Parameter (Reihenfolge der Menüpunkte entsprechend der Reihenfolge und Beschreibung der Variablenliste) ausgestattet.

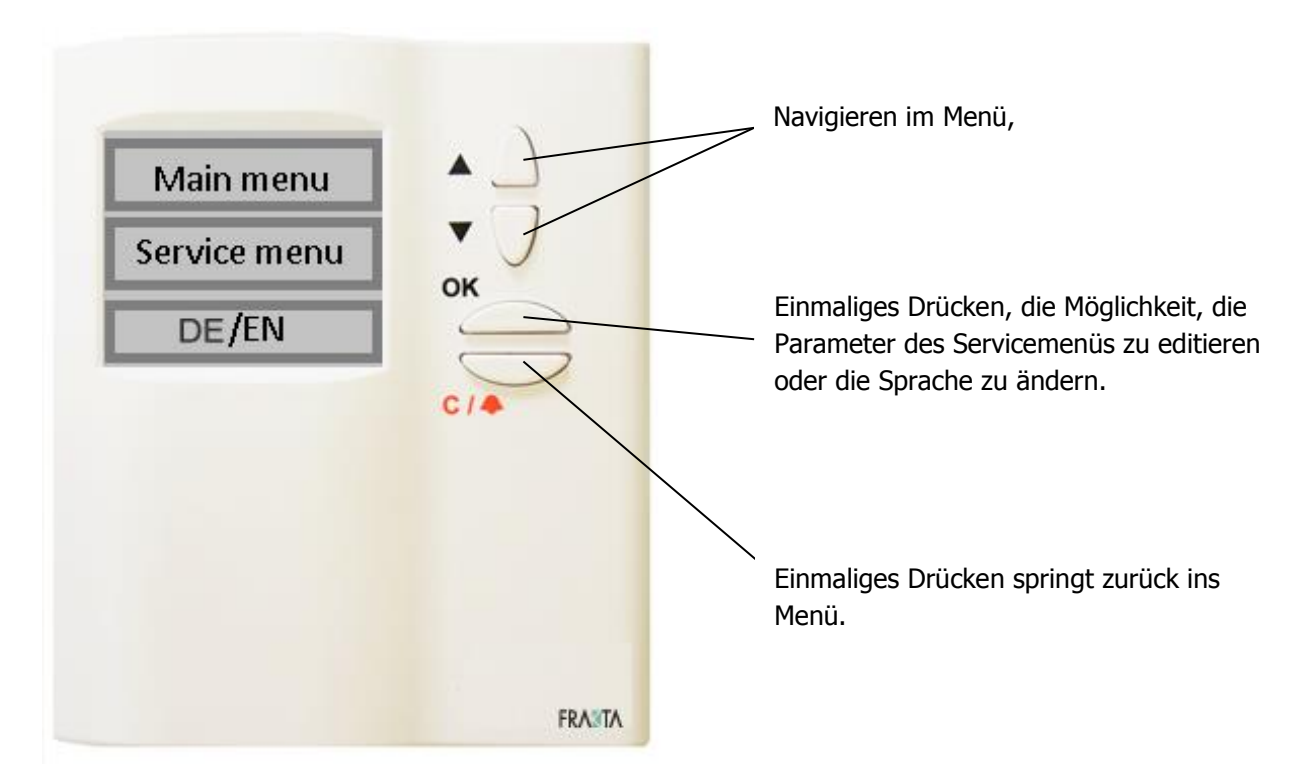

#### **Hauptmenü**

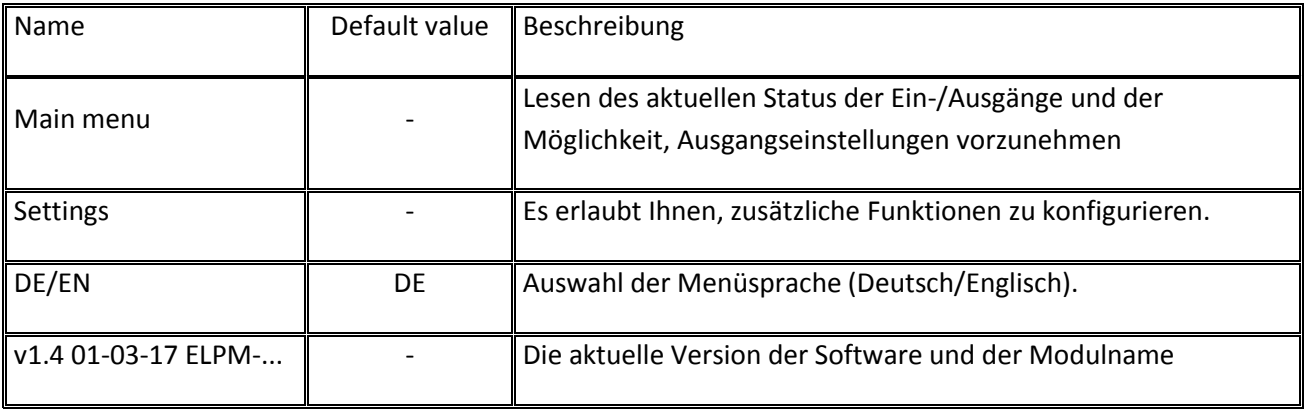